# **RANCANG BANGUN MODUL HELPDESK PADA SISTEM INFORMASI DIGITAL PERPUSTAKAAN UNIVERSITAS LAMPUNG**

# **(STUDI KASUS: PERPUSTAKAAN UNIVERSITAS LAMPUNG)**

**(Skripsi)**

**Oleh:**

## **ADITYA EKA HARSANA**

**NPM 1815061030**

**FAKULTAS TEKNIK**

## **UNIVERSITAS LAMPUNG**

## **BANDAR LAMPUNG**

**2022**

### **ABSTRAK**

## **RANCANG BANGUN MODUL HELPDESK PADA SISTEM INFORMASI DIGITAL PERPUSTAKAAN UNIVERSITAS LAMPUNG**

#### **Oleh**

#### **ADITYA EKA HARSANA**

Universitas Lampung memiliki perpustakaan yang digunakan untuk menunjang kegiatan akademik universitas. Salah satu layanan yang ada di perpustakaan adalah perpustakaan digital yang digunakan untuk mengunggah karya ilmiah ke repositori Universitas Lampung. Penelitian ini bertujuan untuk membangun fitur helpdesk pada sistem repositori dengan menggunakan framework laravel, kami mengembangkan sistem helpdesk online untuk mendukung sesi kolaborasi antara mahasiswa dan pustakawan (staf pendukung) yang mencakup kegiatan seperti layanan pengaduan layanan perpustakaan, layanan saran. Pengembangan fitur ini menggunakan metode kanban, dengan proses yang terdiri dari analisis kebutuhan sistem, perancangan, pengembangan, dan pengujian. Hasil penelitian ini berhasil menyediakan layanan helpdesk yang menampung pesan dari mahasiswa untuk ditanggapi langsung oleh petugas perpustakaan. Fitur tersebut kemudian diuji dengan menggunakan metode blackbox yang menghasilkan output yang diharapkan sehingga dapat disimpulkan bahwa fitur tersebut lolos uji. Dengan fitur SMTP, dimungkinkan untuk mengirim balasan dari admin ke email siswa, sehingga balasan dapat terkirim dengan baik ke sisi pengguna.

Kata Kunci: Sistem informasi, repositori, laravel, kanban, blackbox, perpsutakaan digital.

### *ABSTRACT*

## *Design and Implementation of Helpdesk Module in Digital Repository Information System at University of Lampung Library.*

#### *By*

#### *Aditya Eka Harsana*

*The University of Lampung has a library that used to support the university's academic activities. One of the services in the library is a digital library that is used to upload scientific works into the Lampung University repository. This research aims to build a helpdesk feature on the repository system using laravel framework, we developed an online helpdesk system to supports collaborative sessions between the students and the librarian (supporting staff) that include activities such as library services complain, suggestion service. The development of this feature uses the kanban method, with process are consist of analyzing system requirements, designing, developing, and testing. The results of this research are succeeded in providing a helpdesk service that accommodates messages from students to be responded directly by library staff. The feature is then tested using the blackbox method which produces the expected output so that it can be concluded that the feature passes the test. With the SMTP feature, it is possible to send replies from admins to student emails, so that replies can be delivered properly to the user's side.*

*Keywords: Information system, repository, laravel, kanban, blackbox, digital library.*

# **RANCANG BANGUN MODUL HELPDESK PADA SISTEM INFORMASI DIGITAL PERPUSTAKAAN UNIVERSITAS LAMPUNG**

**Oleh**

**Aditya Eka Harsana**

**Skripsi**

Sebagai Salah Satu Syarat untuk Mencapai Gelar

**SARJANA TEKNIK**

**Pada**

**Program Studi Teknik Informatika**

**Jurusan Teknik Elektro Fakultas Teknik Universitas Lampung**

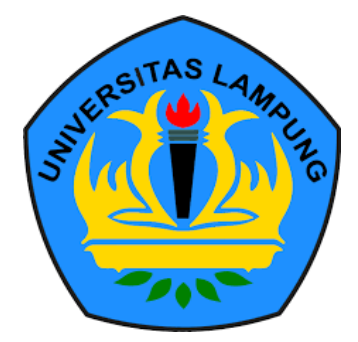

**FAKULTAS TEKNIK UNIVERSITAS LAMPUNG BANDAR LAMPUNG 2022**

**Judul Skripsi** 

: RANCANG BANGUN MODUL HELPDESK PADA SISTEM INFORMASI DIGITAL PERPUSTAKAAN UNIVERSITAS LAMPUNG

Nama Mahasiswa

# : Aditya Eka Harsana

Nomor Pokok Mahasiswa: 1815061030

Program Studi

: Teknik Informatika

**Fakultas** 

: Teknik

## **MENYETUJUI**

1. Komisi Pembimbing

Jr. Gigih Forda Nama, S.T., M.T.I., IPM. NIP 19830712 200812 1 001

Ir. Trisya Septiana, S.T., M.T.<br>NIP 19900921 201903 2 025

2. Mengetahui

Ketua Jurusan **Teknik Elektro** 

Herlinawati, S.T., M.T. NIP 19710314 199903 2 001 Ketua Program Studi Teknik Informatika

Mona Arif Muda, S.T., M.T. NIP 19711112 200003 1 002

**MENGESAHKAN** 

1. Tim Penguji

Ketua

: Ir. Gigih Forda Nama, S.T., M.T.I., IPM.

Sekretaris

: Ir. Trisya Septiana, S.T., M.T.

Penguji

: M. Komarudin, S.T., M.T.

**SEARCH AND ASSESSMENT ASSESSMENT PASS** 2. Dekan Fakultas Teknik EMENTERIALY PE

FAKU r. Helmy Fitriawan, S.T., M.Sc. <sub>Q</sub>. D п'n. 9750928 200112 1 002

Tanggal Lulus Ujian Skripsi: 5 Oktober 2022

## **SURAT PERNYATAAN**

Saya yang bertandatangan dibawah ini, menyatakan bahwa skripsi saya yang berjudul "RANCANG BANGUN MODUL HELPDESK PADA SISTEM INFORMASI DIGITAL PERPUSTAKAAN UNIVERSITAS LAMPUNG" dengan ini menyatakan bahwa skripsi saya dibuat oleh saya sendiri. Semua hasil yang tertuang dalam skripsi ini telah mengikuti kaidah penulisan karya ilmiah Universitas Lampung. Apabila di kemudian hari terbukti bahwa skripsi ini merupakan salinan atau dibuat oleh orang lain, maka saya bersedia menerima sanksi sesuai dengan ketentuan hukum atau akademik yang berlaku.

> Bandar Lampung, 30 November 2022 Pembuat Pernyataan,

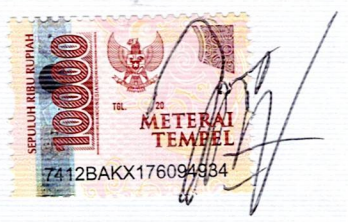

Aditya Eka Harsana NPM 1815061030

## **RIWAYAT HIDUP**

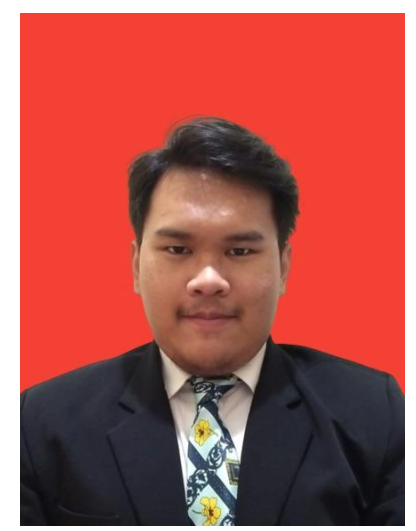

Penulis bernama Aditya Eka Harsana yang merupakan anak tunggal dari pasangan Adhar dan Iis Sukaesih. Penulis lahir di Tangerang pada tanggal 21 September 2000. Penulis telah menyelesaikan sekolah dasar di SD Negeri Gembor 2 pada tahun 2012, SMP Negeri 8 Tangerang pada 2015, dan SMA Negeri 15 Tangerang pada 2018. Penuils melanjutkan pendidikan di

Fakultas Teknik program studi Teknik Informatika Universitas Lampung. Selama menempuh pendidikan di program studi Teknik Informatika, penulis juga aktif mengikuti beberapa kegiatan diantaranya sebagai berikut:

- 1. Peserta program Merdeka Belajar Kampus Merdeka di Microsoft *learning path Cloud Fundamental* pada tahun 2021.
- 2. Peserta program Merdeka Belajar Kampus Merdeka di Zenius *learning path UI/UX Product Design* pada tahun 2022.

# **MOTO**

**"**Maka nikmat Tuhan kamu manakah yang kamu dustakan?"

# **(QS. Ar-Rahman)**

"Pintar-pintar dalam menjalani hidup"

# **(Aditya Eka Harsana)**

## **PERSEMBAHAN**

Segala puji bagi Allah SWT. Tuhan alam semesta karena telah memberikan nikmat sehat serta nikmat iman sehingga saya dapat mempersembahkan skripsi ini kepada:

Ibu saya, yang telah melahirkan saya dan sepenuh hati membesarkan dan membimbing saya hingga sampai sekarang ini.

Ayah saya, yang telah membesarkan dan mendidik saya dengan sepenuh hati hingga saya dapat berhasil sampai detik ini.

Serta almamater saya,

UNIVERSITAS LAMPUNG

#### **SANWACANA**

Puji syukur penulis ucapkan kepada Ida Sang Hyang Widhi Wasa yang telah memberikan karunia-Nya sehingga penulis dapat melaksanakan dan menyelesaikan penelitian ini yang berjudul "RANCANG BANGUN MODUL HELPDESK PADA SISTEM INFORMASI DIGITAL PERPUSTAKAAN UNIVERSITAS LAMPUNG". Penelitian ini merupakan salah satu syarat untuk menyelesaikan kurikulum mata kuliah penelitian skripsi pada Program Studi Teknik Informatika, Fakultas Teknik, Universitas Lampung. Pelaksanaan penelitian ini, penulis mendapatkan bantuan, bimbingan serta pengarahan dari berbagai pihak. Oleh karena itu, penulis mengucapkan terima kasih sebanyak-banyaknya kepada:

- 1. Allah SWT. Tuhan alam semesta yang senantiasa memberikan nikmat sehat dan iman kepada penulis.
- 2. Ibu dan Ayah penulis yang selalu memberikan dukungan kepada penulis.
- 3. Bapak Mona Arif Muda, S.T., M.T. selaku Ketua Program Studi Teknik Informatika Universitas Lampung.
- 4. Bapak Ir. Gigih Forda Nama,S.T., M.T.I., IPM. selaku Pembimbing Utama yang selalu memberikan bimbingan serta dukungan kepada penulis.
- 5. Ibu Ir. Trisya Septiana, S.T., M.T., IPM. selaku Pembimbing Pendukung yang selalu memberikan bimbingan serta dukungan kepada penulis.
- 6. Ibu Yessi Mulyani S.T., M.T. selaku Pembimbing Akademik yang selalu memberikan bimbingan serta dukungan kepada penulis.
- 7. Teman-teman *The Real Wibu* yang selalu mendukung penulis dalam keadaan apapun.
- 8. Teman-teman Teknik Informatika 2018 yang selalu memberi dukungan.
- 9. Semua pihak yang turut serta membantu dalam menyelesaikan penelitian ini yang tidak dapat penulis sebutkan satu persatu.

Bandar Lampung, 30 November 2022 Penulis,

Aditya Eka Harsana

# <span id="page-12-0"></span>**DAFTAR ISI**

### Halaman

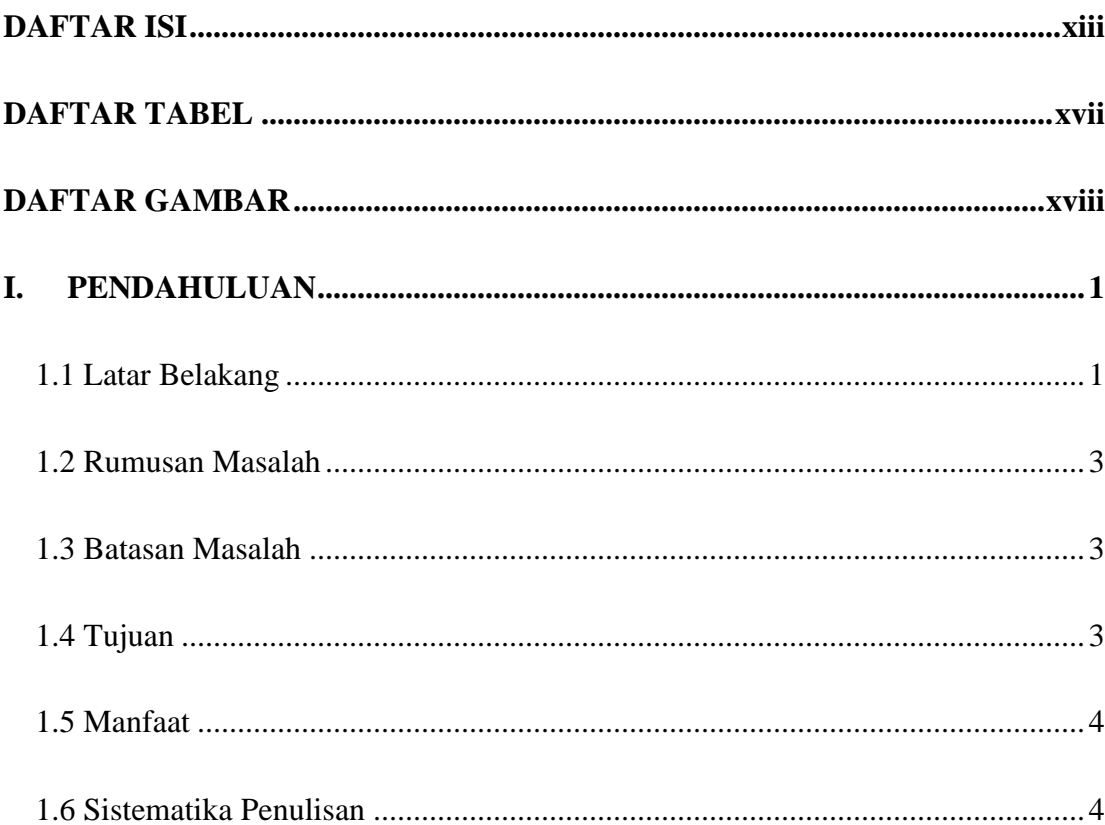

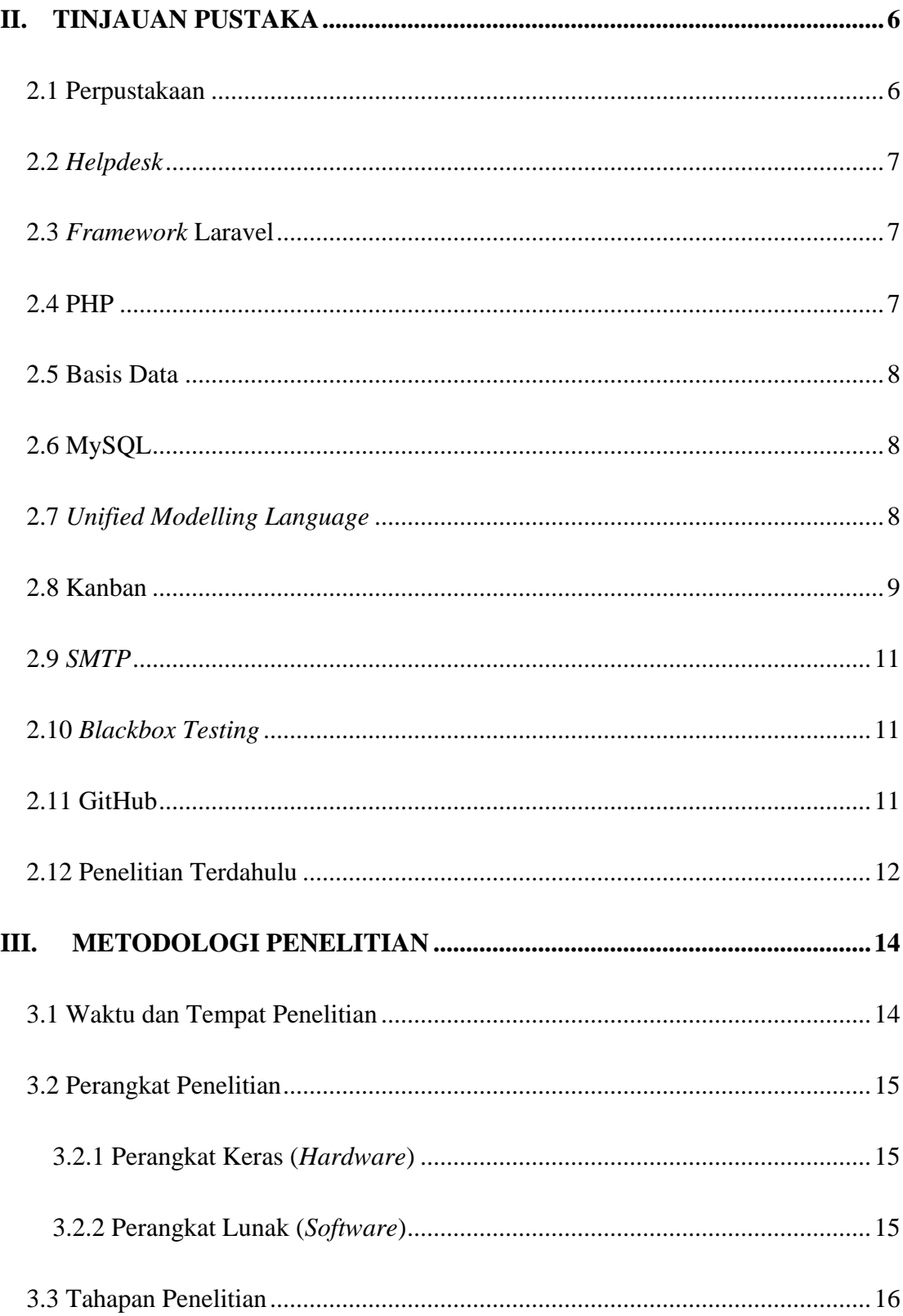

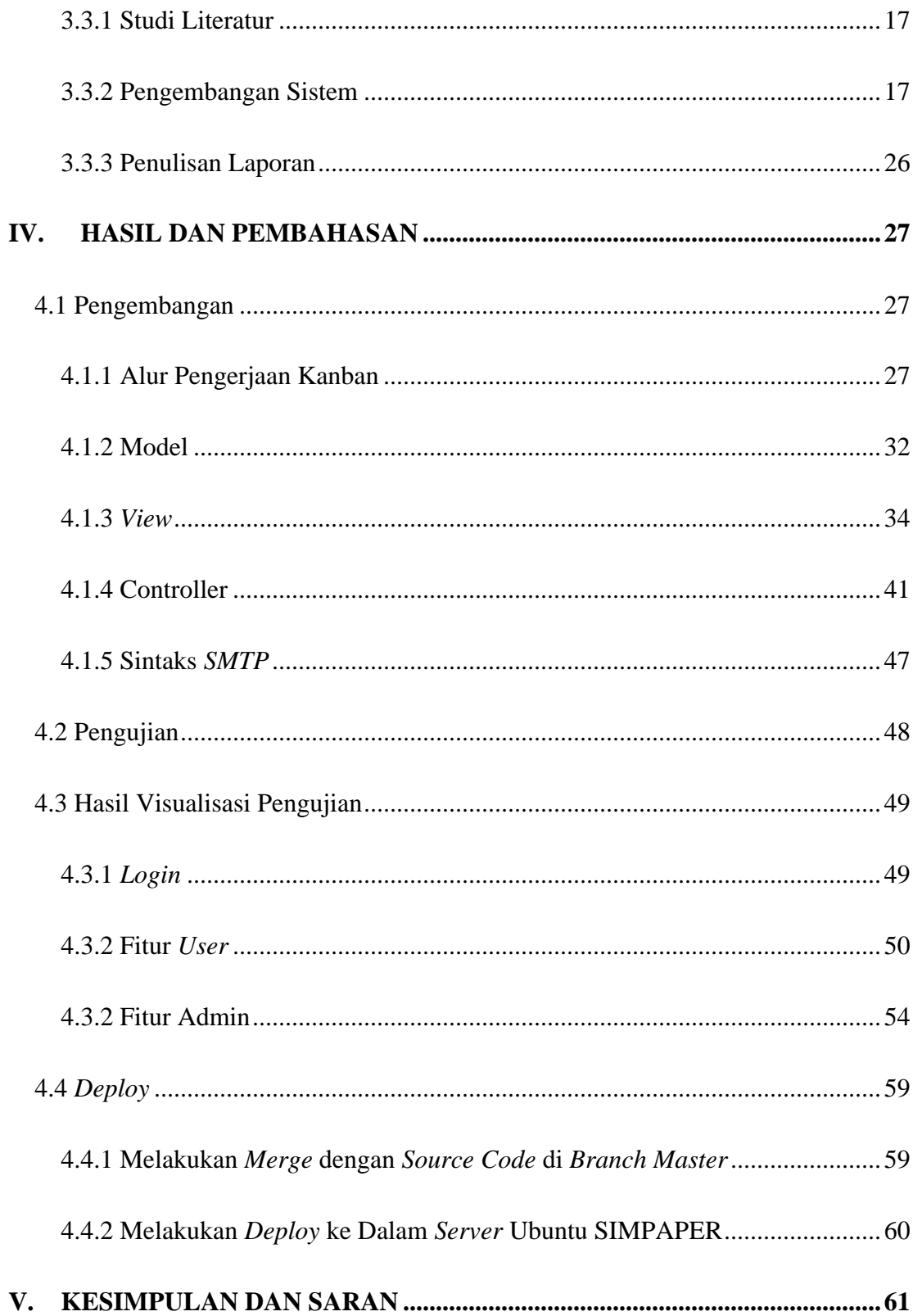

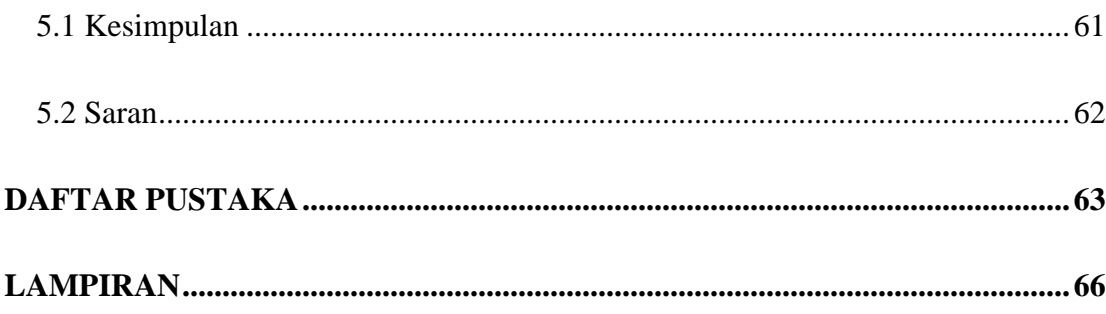

# <span id="page-16-0"></span>**DAFTAR TABEL**

## Halaman

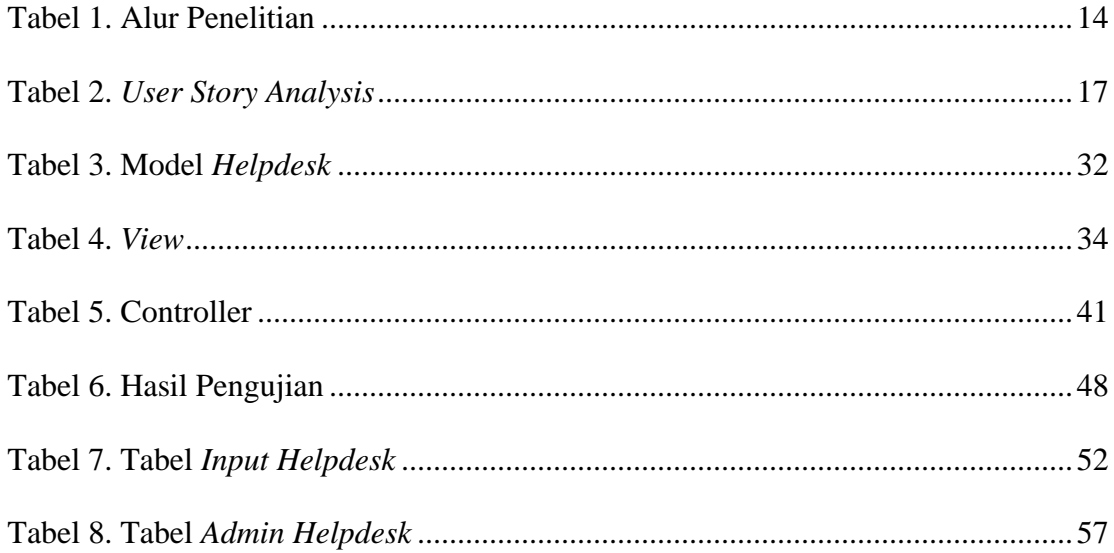

# <span id="page-17-0"></span>**DAFTAR GAMBAR**

## Halaman

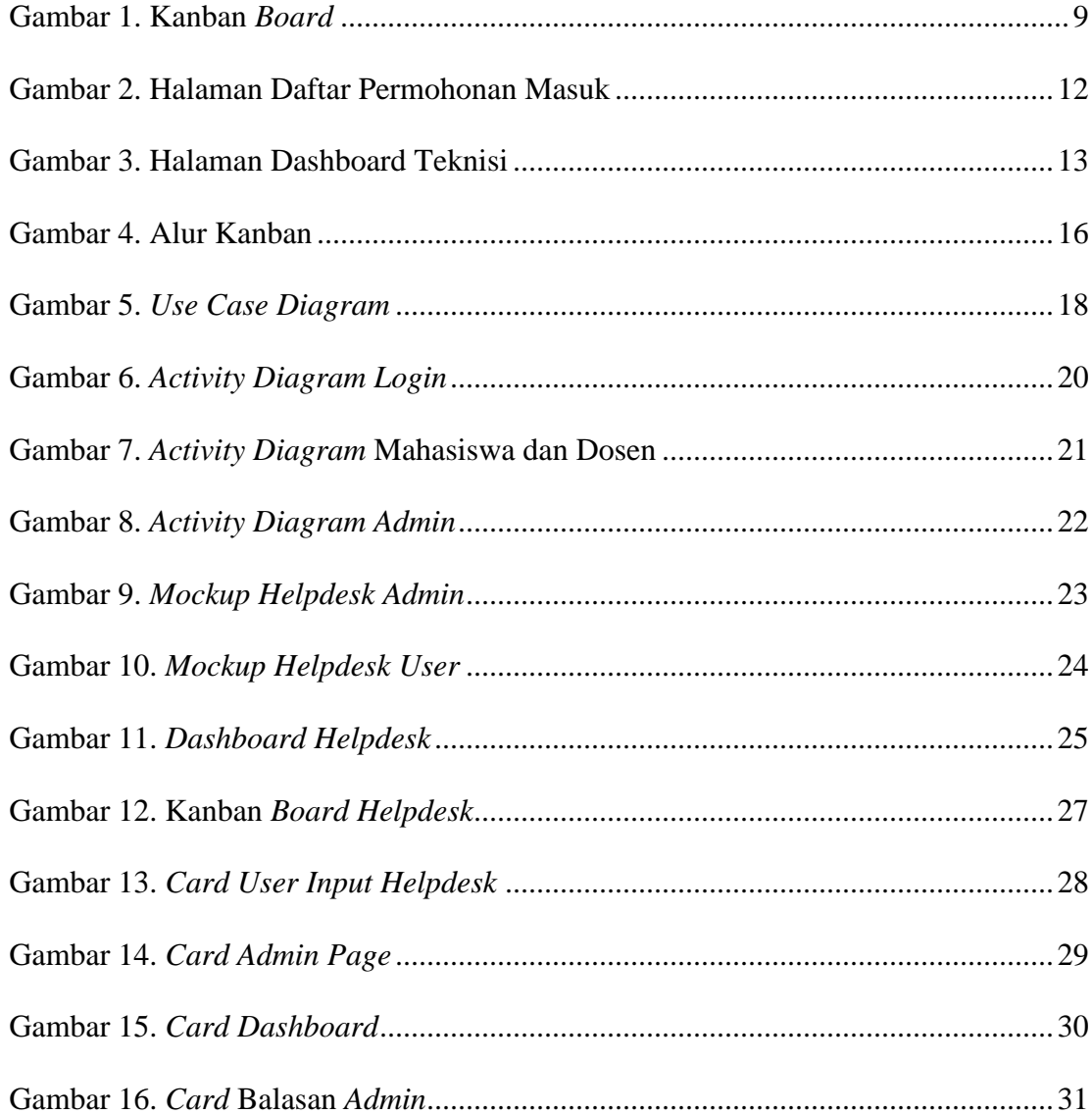

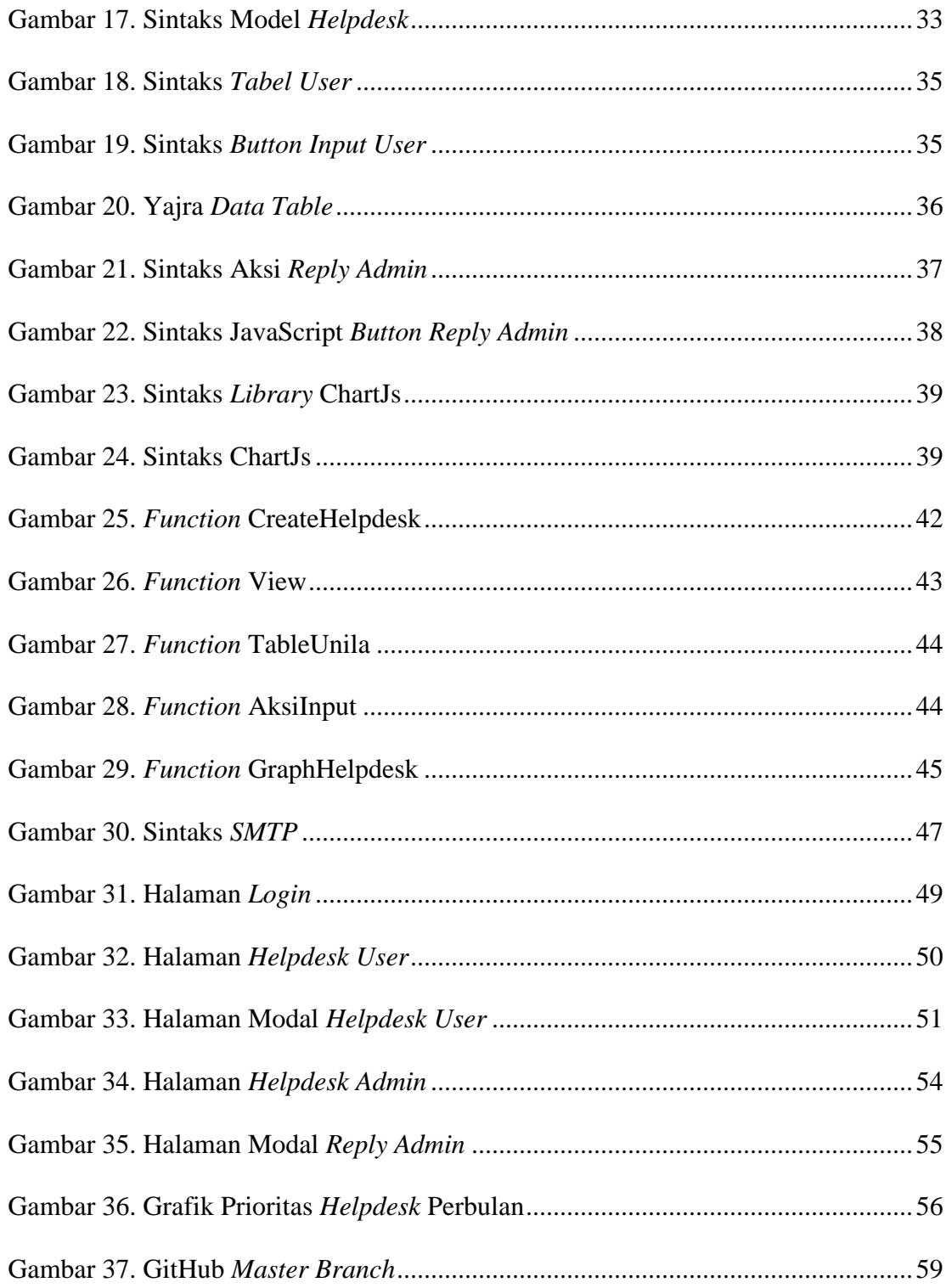

## **I. PENDAHULUAN**

### <span id="page-19-1"></span><span id="page-19-0"></span>**1.1 Latar Belakang**

Sistem informasi manajemen telah berkembang setiap harinya dan menyebabkan semakin majunya perkembangan teknologi. Sistem informasi manajemen merupakan suatu sistem yang mampu mengolah informasi atau data dari suatu organisasi atau perusahaan. Sistem informasi sudah berkembang hingga tahap dimana keberadaannya tidak banyak disadari di kehidupan sehari-hari. Teknologi seperti komputer, laptop, hingga ponsel cerdas sudah saling terhubung secara konstan dengan berbagai sistem informasi yang ada, yang menandakan bahwa berbagai sistem informasi bisa diakses melalui perangkat teknologi yang berbeda[1].

*Helpdesk* merupakan sebuah layanan yang dibuat untuk membantu mengorganisir permasalahan yang muncul terkait suatu fasilitas atau layanan yang ada dalam suatu organisasi. *Helpdesk* merupakan layanan yang bisa digunakan oleh pengguna untuk memecahkan sebuah masalah yang mereka temukan terkait layanan yang mereka gunakan di organisasi tersebut. Pengguna bisa memeriksa masalah mereka, meminta bantuan terkait masalah mereka, dan bahkan mendapat penyelasaian dari masalah yang mereka hadapi dengan menggunakan layanan *helpdesk.* Layanan *helpdesk* di beberapa organisasi juga menawarkan layanan saran untuk membantu pengguna dalam mengoperasikan sistem organisasi tersebut[2].

Perpustakaan merupakan sebuah kumpulan dari majalah dan buku. Perpustakaan. Perpustakaan dikenal lebih umum oleh banyak orang yaitu sebagai sebuah koleksi dari buku yang sangat banyak dan dioperasikan oleh sebuah institusi ataupun sebuah daerah, dan bisa dimanfaatkan oleh orang banyak yang tidak bisa atau tidak ingin membeli banyak buku dengan biaya mereka sendiri. Perpustakaan yang bisa digunakan oleh banyak orang secara gratis biasa disebut dengan perpustakaan konvensional[3]. Ketersediaan informasi semakin dibutuhkan sejalan dengan kebutuhan masyarakat yang memerlukan akses informasi secara mudah, spesifik, dan mudah di zaman modern ini[4].

Terdapat juga perpustakan di Universitas Lampung sebagai sarana untuk memberikan layanan akademik di lingkungan kampus yang dikelola oleh UPT Perpustakaan Unila. Perpustakaan Unila menyediakan sarana pendukung pembelajaran seperti buku materi, karya ilmiah, tempat belajar, dan lainnya. Perpustakaan Unila juga menyediakan layanan *repository* sebagai tempat mengunggah skripsi atau tesis mahasiswa Unila menjadi digital. Namun, proses pengunggahan tersebut masih berjalan secara manual mulai dari pengumpulan berkas, pembagian akun laman *repository,* dan layanan terkait pengunggahan lainnya yang harus dilakukan secara tatap muka dengan pengurus perpustakaan. Hal tersebut memakan banyak waktu yang percuma sehingga prosesnya tidak efisien.

Penelitian ini dibuat berdasarkan masalah tersebut, yaitu mengembangkan sebuah *website* yang memudahkan jalannya proses pengunggahan skripsi atau tesis mahasiswa Unila dan sebagai bahan laporan tugas akhir (Skripsi) dengan judul "RANCANG BANGUN MODUL HELPDESK PADA SISTEM INFORMASI DIGITAL PERPUSTAKAAN UNIVERSITAS LAMPUNG". Diharapkan dengan adanya penelitian ini dapat membantu proses pelayanan yang ada di UPT Perpustakaan Unila terkait pengunggahan skripsi atau tesis ke *repository* Unila.

#### <span id="page-21-0"></span>**1.2 Rumusan Masalah**

Berdasarkan uraian latar belakang, rumusan masalah dalam penelitian ini antara lain "Bagaimana membuat sebuah fitur layanan *helpdesk* pada *website* SIMPAPER.

#### <span id="page-21-1"></span>**1.3 Batasan Masalah**

Batasan masalah dalam penelitian dilakukan agar tujuan penelitian lebih terarah sehingga tujuan penelitian dapat tercapai. Batasan masalah dalam penelitian ini diantaranya sebagai berikut:

- a. Membahas fitur *helpdesk* yang ada di *website* SIMPAPER.
- b. Sistem dan fitur yang dibuat berbasis *website.*
- c. Pengembangan fitur dilakukan dengan menggunakan metode Kanban.

#### <span id="page-21-2"></span>**1.4 Tujuan**

Tujuan dari penelitian ini yaitu memudahkan pengguna *website* SIMPAPER perpustakaan Unila dalam memecahkan kendala dalam proses penggunaan *website*  tersebut, sehingga memudahkan kedua pihak baik pengguna dan *staff* UPT Perpustakaan Unila dalam proses manajemen data.

## <span id="page-22-0"></span>**1.5 Manfaat**

Manfaat yang diperoleh dari penelitian ini yaitu memudahkan interaksi antara pengguna dan *staff* UPT perpustakaan Unila saat terjadi suatu kendala terkait *website*  manajemen *repository* perpustakaan Unila.

### <span id="page-22-1"></span>**1.6 Sistematika Penulisan**

Sistematika penulisan yang digunakan pada laporan penelitian ini yaitu sebagai berikut:

## **BAB I : PENDAHULUAN**

Pada bab ini secara umum meliputi latar belakang penelitian, rumusan masalah, tujuan penelitian, manfaat penelitian, batasan penelitian serta sistematika penulisan.

## **BAB II : TINJAUAN PUSTAKA**

Pada bab ini berisi tentang prinsip, dasar teori dan teori penunjang yang digunakan sebagai acuran dalam melakukan penelitian.

## **BAB III : METODOLOGI PENELITIAN**

Pada bab ini membahas mengenai metodologi penelitian yang digunakan dalam RANCANG BANGUN MODUL

## **BAB IV : HASIL DAN PEMBAHASAN**

Pada bab ini membahas mengenai hasil serta pembahasan yang diperoleh dalam penelitian RANCANG BANGUN MODUL HELPDESK PADA SISTEM INFORMASI DIGITAL PERPUSTAKAAN UNIVERSITAS LAMPUNG

## **BAB V : KESIMPULAN DAN SARAN**

Pada bab ini berisi tentang kesimpulan dan saran hasil penelitian.

## **DAFTAR PUSTAKA**

**LAMPIRAN**

## **II. TINJAUAN PUSTAKA**

#### <span id="page-24-1"></span><span id="page-24-0"></span>**2.1 Perpustakaan**

Perpustakaan merupakan sebuah bangunan atau gedung yang berisi buku-buku koleksi yang sudah disusun dengan sedemikian rupa agar mudah saat dicari dan digunakan oleh mereka yang ingin membaca. Perpustakaan merupakan salah satu sarana penyedia informasi yang mampu meningkatkan peradaban bangsa[5]. Perpustakaan mengalami perubahan dalam bentuk seiring waktu ke waktu. Sebelumnya, perpustakaan hanya berupa media kertas dan sekarang sudah berubah menjadi pusat dari layanan penyedia ilmu pengetahuan yang bisa dimanfaatkan dalam berbagai bentuk media, baik cetakan sampai elektronik[6].

Perpustakaan perguruan tinggi merupakan salah satu sarana penunjang tujuan universitas, pengajaran dan pembelajaran, serta kebutuhan untuk mendapatkan informasi[7]. Dengan perannya yang sangat penting, keberadaan perpustakaan di perguruan tinggi diharapkan dapat memenuhi kebutuhan orang-orang di lingkungan perguruan tinggi tersebut.

#### <span id="page-25-0"></span>**2.2** *Helpdesk*

*Helpdesk* merupakan sebuah sistem yang melayani kebutuhan akan keluhan yang muncul dari pengguna atau pelanggan. Keluhan dalam bidang apapun seperti masalah teknis, sampai pertanyaan yang berkaitan dengan suatu perusahaan atau organisasi terkait dapat dikoordinasikan menggunakan layanan *helpdesk* untuk kemudian dapat diselesaikan. *Helpdesk* sudah digunakan oleh banyak perusahaan besar dengan tujuan menjadi solusi dari semakin bertambahnya kebutuhan akan informasi yang ada terkait perusahaan tersebut, maka diperlukan layanan yang mampu mengolah semua permintaan tersebut dengan cepat dan efisien[8].

#### <span id="page-25-1"></span>**2.3** *Framework* **Laravel**

*Framework* Laravel merupakan sebuah kerangka kerja untuk membuat sebuah aplikasi *web* berbasis PHP dan bersifat *open-source. Framework* Laravel dalam kerangkanya, menggunakan konsep Model-View-Controller sebagai kerangka utama dalam keseluruhan aplikasi *web. Framework* Laravel didesain memudahkan pengembang untuk meningkatkan mutu dari *software. Framework* Laravel dibuat untuk menambah produktivias dengan sintak yang sangat fungsional sehingga dapat mengurangi waktu pengimplementasiannya. Desain dari Laravel dibuat dengan mengutamakan fleksibilitas dan sederhana sehingga mudah digunakan[9].

## <span id="page-25-2"></span>**2.4 PHP**

PHP atau *Hypertext Preprocessor* merupakan salah satu bahasa pemrograman yang bersifat *open-source server side. Server side* sendiri merupakan sekumpulan *script*  yang disediakan dan dapat diproses oleh server. PHP bersifat *open-source* yang berarti pengguna bisa dengan leluasa menggunakannya untuk membuat dan mengembangkan suatu sistem sesuai keinginan pengguna[10].

#### <span id="page-26-0"></span>**2.5 Basis Data**

Basis data merupakan sekumpulan informasi yang terstruktur yang berisi beberapa aspek data yang dikelola dan disimpan agar bisa dimodifikasi secara efisien. Struktur basis data terdiri dari sebuah abstrak dan model, struktur tersebut yang membuat basis data berbeda dengan *data file.* Basis data memiliki beberapa entitas dan menyediakan relasi antara entitas tersebut, yang memudahkan untuk mengelola data dengan jumlah banyak[11].

#### <span id="page-26-1"></span>**2.6 MySQL**

MySQL merupakan sebuah manajemen sistem perangkat lunak berbasis data SQL atau DBMS yang bersifat *free software* dibawah lisensi *General Public License.* MySQL memiliki sifat *multiuser* dan *multithread*[12]*.* MySQL dibuat untuk memenuhi kebutuhan akses sistem basis data yang cepat dan mudah saat digunakan. MySQL menggunakan bahasa *Structured Query Language* dalam pengoperasiannya[13].

## <span id="page-26-2"></span>**2.7** *Unified Modelling Language*

*Unified Modelling Language* atau UML diketahui sebagai metode standar untuk *object-oriented modelling* atau analisis dan desain dari sebuah model. UML juga memungkinkan untuk melakukan implementasi pada sebuah *prototype* dari sebuah struktur suatu produk[14].

#### <span id="page-27-0"></span>**2.8 Kanban**

Kanban adalah metode yang digunakan untuk perancangan alur kerja yang dapat meningkatkan layanan dalam proses pengerjaannya. Prinsip metode Kanban yaitu memulai pengerjaan dengan apa yang kita kerjakan sekarang, dengan mengerti proses terkini menggunakan pemetaan proses sehingga batasan proses pengerjaan dapat terlihat dengan baik. Pemetaan dapat membantu pengerjaan dengan membagi pekerjaan mulai dari yang tidak terlalu penting hingga yang paling penting. Dalam prosesnya, pemetaan biasa dilakukan dengan menggunakan *Kanban Boards* yang dapat mengoptimalkan proses pengerjaan[15]. Berikut gambar 1 yang menampilkan alur dari proses pengerjaan menggunakan metode Kanban. Berikut merupakan proses alur pengerjaan menggunakan metode Kanban yang dapat di lihat pada gambar 1[16].

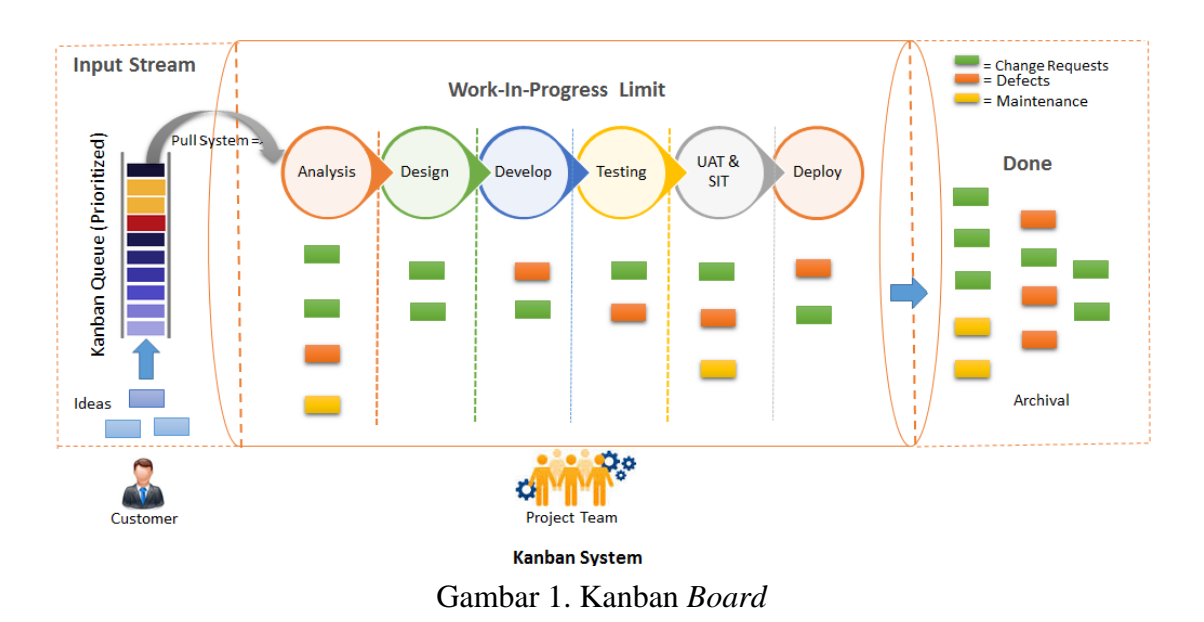

Terdapat proses inti dalam metode Kanban, diantaranya yaitu[17]:

a. Visualisasi *Workflow*

Untuk memvisualisasikan proses Kanban, dibutuhkan *board* dengan *cards* dan *columns* yang masing-masing merepresentasikan tiap langkah yang dikerjakan dalam *workflow.* 

#### b. Batasan *Progress Workflow*

Membatasi *progress* berarti menetapkan batasan dari setiap tahapan proses pengerjaan. Dengan adanya batasan *progress,* fokus tujuan pada suatu tahapan tidak akan terpecah dan membuat proses pengerjaannya menjadi lebih maksimal.

c. *Manage Flow*

Mengelola *flow* berarti mengelola proses tahapan pengerjaan, bukan mengelola orang yang mengerjakannya. Dengan *flow* yang teratur, kemajuan dari proses pengerjaan akan lebih terprediksi dan dapat terus meningkat dengan konstan.

d. Membuat Kebijkana Proses yang Jelas

Kebijakan dari tiap proses yang dikerjakan harus dijabarkan dan dirangkum dengan jelas, sehingga tim yang terlibat dalam proses dapat lebih paham tentang *progress* pada Kanban *Board* dan mempercepat proses pengerjaan.

e. Umpan Balik

Umpan balik merupakan proses yang harus dilakukan oleh pihak yang terkait di dalam tahapan Kanban. Umpan balik dapat berupa kritik atau saran yang berhubungan dengan proses dari tahapan yang sudah dilaksanakan. Setiap pihak dapat mengevaluasi hasil dari pengerjaan yang sudah dikerjakan.

<span id="page-29-0"></span>*SMTP* atau *Simple Mail Transfer Protocol* adalah suatu protokol yang bisa digunakan untuk berkomunikasi ke dalam *server,* dengan mengirimkan *email* ke dalam *server.*  Setelah *email* masuk ke dalam *server,* maka pesan tersebut akan dilanjutkan pengerimannya menuju penerima. Proses pengiriman *email* dapat dilakukan dengan cepat, sehingga penggunaannya sangat efisien dalam mengirimkan pesan[18].

#### <span id="page-29-1"></span>**2.10** *Blackbox Testing*

*Blackbox testing* merupakan sebuah teknik dalam *software testing.* Teknik ini digunakan untuk menentukan fungsionalitas dari suatu aplikasi. *Blackbox testing*  memiliki fokus umum yaitu menyediakan input dalam suatu aplikasi untuk kemudian didapatkan output dari setiap nilai input tersebut. Teknik ini diberi nama *blackbox*  karena pada saat *testing* dilakukan, penguji tidak perlu mengetahui implementasi kode internal yang ada dalam aplikasi. Teknik ini menangani setiap input yang valid maupun tidak valid berdasarkan *requirement* dari pelanggan. terdapat beberapa teknik dalam *blackbox testing,* diantaranya yaitu *Equivalence Partitioning*, *Boundary Value Analysis*, *Robustness Testing*, *Behavior Testing*, dan *Cause-Effect Relationship Testing*[19].

## <span id="page-29-2"></span>**2.11 GitHub**

GitHub merupakan sebuah *platform coding online* bersifat *open source* yang menerapkan sistem kolaboratif untuk mengembangkan perangkat lunak. GitHub memiliki mekanisme terintegrasi untuk pelaporan masalah, *pull request*, komentar dan peninjauan dukungan yang terdistribusi. Proses pengembangan berbasis *pull request*  merupakan sarana utama dalam mengintegrasikan kode dari ribuan pengembang di *platform* seperti GitHub[20].

## <span id="page-30-0"></span>**2.12 Penelitian Terdahulu**

Penelitian terdahulu merupakan penelitian yang sudah pernah dilakukan sebelumnya. Penelitian terdahulu digunakan penulis untuk mendukung penelitian ini. Berikut merupakan beberapa penelitian yang menjadi referensi dalam penelitian ini:

Pada penelitian yang dilakukan oleh Stenly Ibrahim Adam, Jimmy H. Moedjahedy, dan Oktoverano Lengkong, yaitu mengembangkan *IT Helpdesk* sistem berbasis *web* di Universitas Klabat. Sistem ini dibangun dengan tujuan untuk mengembangkan sebuah sistem *IT Helpdesk* yang dapat digunakan untuk mencatat laporan kerusakan yang ada di departemen *IT* Universitas Klabat, dan melakukan *monitoring* terhadap perbaikan yang sedang dilakukan[2]. Gambar 2 menampilkan tampilan *helpdesk* yang terdapat pada penelitian ini.

| ≡                      |                |                             |                    |               |          |               |               | Admin  |
|------------------------|----------------|-----------------------------|--------------------|---------------|----------|---------------|---------------|--------|
| Daftar permohonan<br>≘ | $\Omega$       |                             |                    |               |          |               |               |        |
|                        |                | Daftar permohonan           |                    |               |          |               |               |        |
|                        |                | Display 25 $\vee$           |                    |               |          |               | Search:       |        |
|                        | <b>No</b>      | Nomor tiket                 | Nama pemohon       | Departement   | Device   | <b>Suport</b> | <b>Status</b> | Action |
|                        | T.             | 0001                        | Jack miller        | Keuagan       | Komputer | John doe      | <b>Proses</b> | Û      |
|                        | $\overline{2}$ | 0002                        | John smith         | Kemahasiswaan | Komputer | John doe      | Proses        | Û      |
|                        | 3              | 0003                        | Jack miller        | Keuangan      | Jaringan | $\sim$        | Belum         | ê      |
|                        | $\overline{4}$ | 0004                        | Jack miller        | Keuangan      | Printer  | John doe      | Proses        | Ê      |
|                        | 5              | 0005                        | <b>Bruce wills</b> | Keamanan      | Printer  | Petter cowl   | Proses        | Ê      |
|                        |                | Showing 1 to 5 of 5 entries |                    |               |          |               |               |        |
|                        |                |                             |                    |               |          |               |               |        |

Gambar 2. Halaman Daftar Permohonan Masuk

Pada penelitian yang dilakukan oleh Alma Fridyana dan Asmunin, yaitu melakukan rancang bangun sebuah aplikasi *helpdesk* berbasis *website* dengan *framework* Laravel untuk hotel The Alana Surabaya. Aplikasi ini dibuat untuk mencatat pengaduan

| <sup>2</sup> The Alana Helpdesk                                             | ×.                                                                               |  |                            |                               |                               |                                | $\sigma$<br>$\times$<br>۰ |
|-----------------------------------------------------------------------------|----------------------------------------------------------------------------------|--|----------------------------|-------------------------------|-------------------------------|--------------------------------|---------------------------|
| ←                                                                           | $\rightarrow$ C $\circ$ Not secure   helpdesk informatics my id/public/dashboard |  |                            |                               |                               |                                | ۰<br>配 立                  |
| <b>Help Desk</b>                                                            | ≝                                                                                |  |                            |                               |                               |                                |                           |
| $\boldsymbol{\Omega}$<br>yanuar ali                                         | Dashboard                                                                        |  |                            |                               |                               |                                |                           |
| <b>ea</b> Dashboard<br><b>M</b> Data Pengaduan<br><b>Ubah Password</b><br>₽ | 4 Karyawan<br>Fotal Pengguna                                                     |  | 5 Laporan<br>Total Laporan |                               | 1 Laporan<br>Lappran Aktif    | 4 Produk<br><b>Total Asset</b> |                           |
| C+ Logout                                                                   |                                                                                  |  | Data Asset Terbaru         | Pekerjaan Belum Terselesaikan |                               |                                |                           |
|                                                                             | Nama Asset                                                                       |  | + Kode Asset<br>$\sim$     | Nama Asset +                  | <b>Judul Aduan</b><br>$^{+1}$ | Tanggal Aduan                  | Tanggal Mulai             |
|                                                                             | AC.                                                                              |  | MD01                       | TV.                           | TV dengan kode B006 rusak     | 30 July 2020                   | 30 July 2020              |
|                                                                             | kulkas.                                                                          |  | C007                       | Showing 1 to 1 of 1 entries   |                               |                                | Previous<br>Neit          |
|                                                                             | lampu                                                                            |  | T002                       |                               |                               |                                |                           |
|                                                                             | TV                                                                               |  | 8006                       |                               |                               |                                |                           |
|                                                                             | Showing 1 to 4 of 4 entries                                                      |  | Previous<br>Next           |                               |                               |                                |                           |

Gambar 3. Halaman Dashboard Teknisi

kerusakan sarana dan prasarana yang ada di hotel The Alana Surabaya. Aplikasi ini dapat mempermudah tugas teknisi dengan memperjelas pembagian tugas mereka secara merata sesuai dengan bidangnya masing-masing secara *real-time.* Aplikasi ini juga dapat mencetak hasil perbaikan kerusakan sehingga data-data yang ada daoat tersimpan dengan baik[21]. Gambar 3 merupakan tampilan *helpdesk* dari penelitian ini.

## **III. METODOLOGI PENELITIAN**

## <span id="page-32-1"></span><span id="page-32-0"></span>**3.1 Waktu dan Tempat Penelitian**

Penelitian ini dimulai pada bulan Juni 2022 sampai dengan bulan Oktober 2022. Penelitian ini dilakukan di UPT Perpustakaan Unila. Adapun alur penelitian terdapat pada tabel 3.1 berikut.

<span id="page-32-2"></span>Tabel 1. Alur Penelitian

| Kegiatan       | Pelaksanaan |      |         |           |         |  |  |  |  |
|----------------|-------------|------|---------|-----------|---------|--|--|--|--|
|                | Juni        | Juli | Agustus | September | Oktober |  |  |  |  |
| Studi          |             |      |         |           |         |  |  |  |  |
| Literatur      |             |      |         |           |         |  |  |  |  |
| Planning       |             |      |         |           |         |  |  |  |  |
| Design         |             |      |         |           |         |  |  |  |  |
| Developing     |             |      |         |           |         |  |  |  |  |
| <b>Testing</b> |             |      |         |           |         |  |  |  |  |

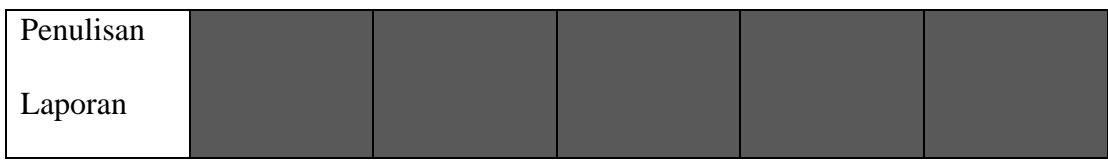

# <span id="page-33-0"></span>**3.2 Perangkat Penelitian**

Perangkat yang digunakan dalam penelitian ini adalah sebagai berikut:

## <span id="page-33-1"></span>**3.2.1 Perangkat Keras (***Hardware***)**

Perangkat keras yang digunakan dalam penelitian ini berupa laptop dengan spesifikasi sebagai berikut.

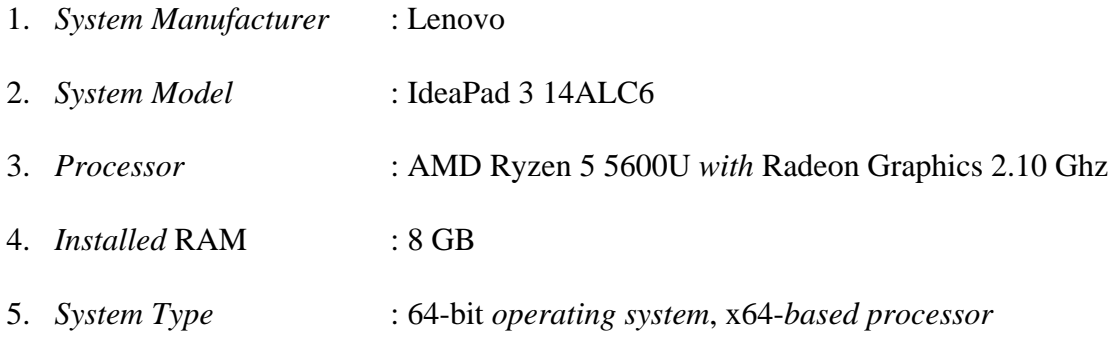

## <span id="page-33-2"></span>**3.2.2 Perangkat Lunak (***Software***)**

Perangkat lunak yang digunakan dalam penelitian ini adalah sebagai berikut.

- 1. Sistem Operasi Windows 11 *Home Single Language*
- 2. Visual Studio Code versi 1.68.0
- 3. Google Chrome versi 102.0.5005.115
- 4. XAMPP versi 8.0.7-0
- 5. Draw.io
- 6. Laravel
- 7. *SMTP*
- 8. Canva
- 9. Simpaper.unila.ac.id (domain Unila)

## <span id="page-34-0"></span>**3.3 Tahapan Penelitian**

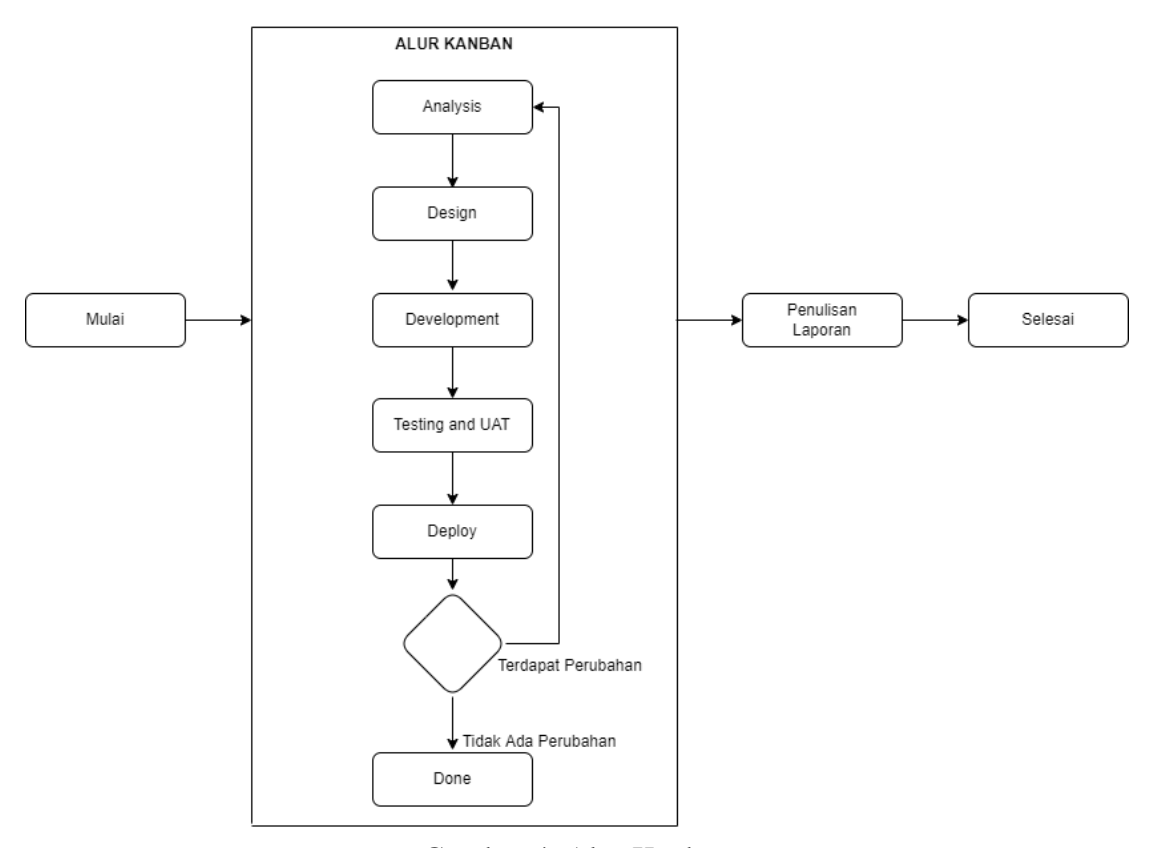

Gambar 4. Alur Kanban

Tahapan penelitian yang digunakan adalah metode Kanban, yang dimana terdiri dari beberapa tahapan yaitu: *analysis, design, development,* dan *testing*. Pada saat tahapan testing selesai, maka terdapat dua kondisi yaitu apabila hasil perlu perbaikan, maka proses akan diulangi mulai dari tahapan *analysis,* apabila hasil berhasil maka tahapan selanjutnya adalah *done* atau selesai.

#### <span id="page-35-0"></span>**3.3.1 Studi Literatur**

Studi literatur yang digunakan dalam penelitian ini yaitu dengan cara mencari referensi terkait perpustakaan, *helpdesk*, *framework* Laravel, PHP, dan lain sebagainya yang membantu dalam proses penelitian. Sumber referensi yang digunakan berasal dari jurnal, buku, ataupun dokumentasi dari penelitian yang sudah ada sebelumya.

#### <span id="page-35-1"></span>**3.3.2 Pengembangan Sistem**

Metode pengembangan sistem yang digunakan dalam penelitian ini yaitu metode *blackbox testing* yang memiliki beberapa tahapan diantaranya adalah *analysis, design, development, testing,* dan *deploy*. Berikut merupakan uraian dari metode pengembangan *blackbox testing.*

### **a.** *Analysis*

Tahapan *ana;ysis* berisi tahapan pertama yang harus dilakukan saat memulai penelitian. Pada tahapan ini dilakukan analisa berdasarkan hasil dari *requirements* yang didapatkan dari wawancara dengan *staff* UPT Perpustakaan Unila. Berdasarkan hasil wawancara, didapatkan *user stories* yang digunakan untuk mengetahui kebutuhan pengguna yang ditunjukkan pada tabel 2.

<span id="page-35-2"></span>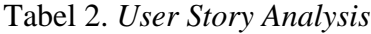

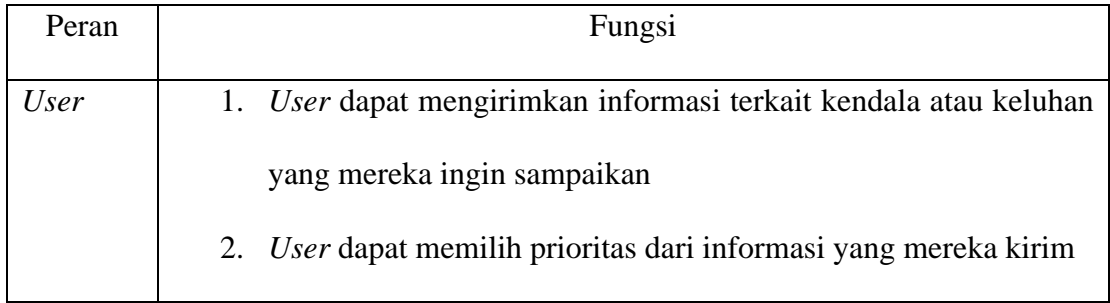

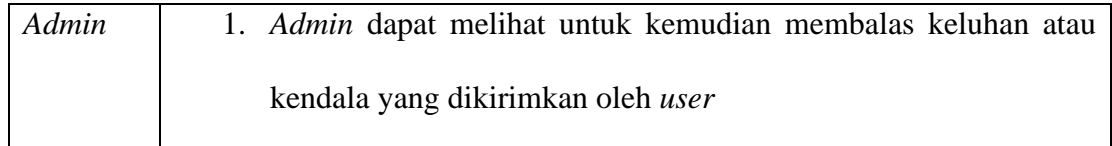

# **b.** *Design*

Pada tahapan *design,* dilakukan pemodelan sistem dalam bentuk *use case diagram, activity diagram,* dan *entity relationship diagram* dengan menggunakan draw.io serta *design interface* dalam bentuk *mockup* dengan menggunakan Canva.

## *1) Use Case Diagram*

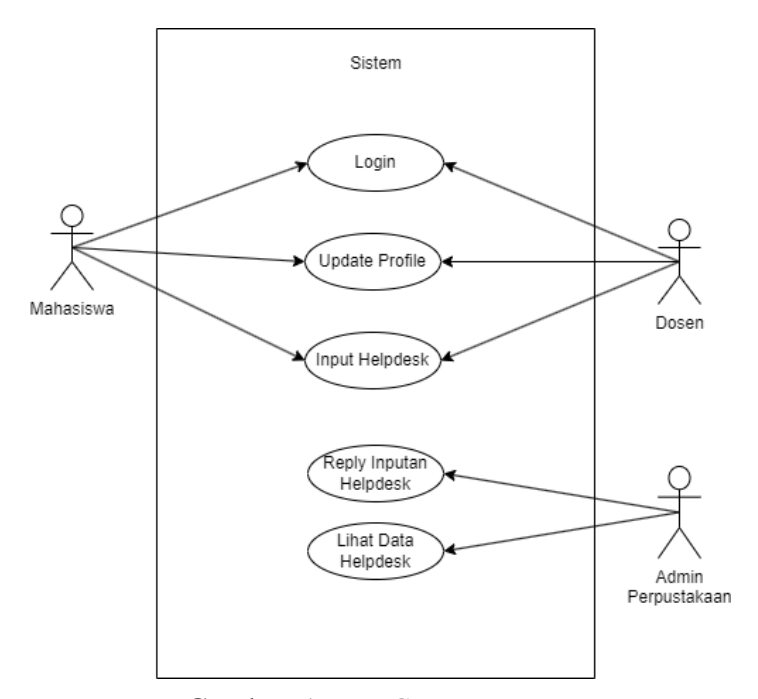

Gambar 5. *Use Case Diagram*

Berdasrakan Gambar 5 terdapat tiga aktor yang dapat mengakses sitem, yaitu mahasiswa*, admin,* dan dosen. Ketiga aktor tersebut perlu melakukan *login* ke dalam sistem untuk bisa melakukan aktivitas. *Admin* dapat melakukan *reply* inputan *helpdesk* 

untuk membalas pesan yang masuk ke dalam sistem yang dikirim oleh mahasiswa atau dosen. *Admin* juga dapat melihat keseluruhan data yang ada dalam tabel *helpdesk* di dalam sistem. Mahasiswa dan dosen dapat melakukan *update profile* terlebih dahulu sebelum menginputkan isi pesan ke dalam fitur *helpdesk.*

## **2)** *Activity Diagram*

*Activity diagram* digunakan untuk menggambarkan proses yang terjadi pada sistem. *Activity diagram* dibuat berdasarkan *use case* yang sebelumnya sudah dibuat. Dengan adanya *activity diagram,* aktivitas yang dapat dilakukan oleh mahasiswa, dosen, dan *admin* dapat dilihat dengan jelas. Berikut merupakan *activity diagram* dari sistem yang dibuat.

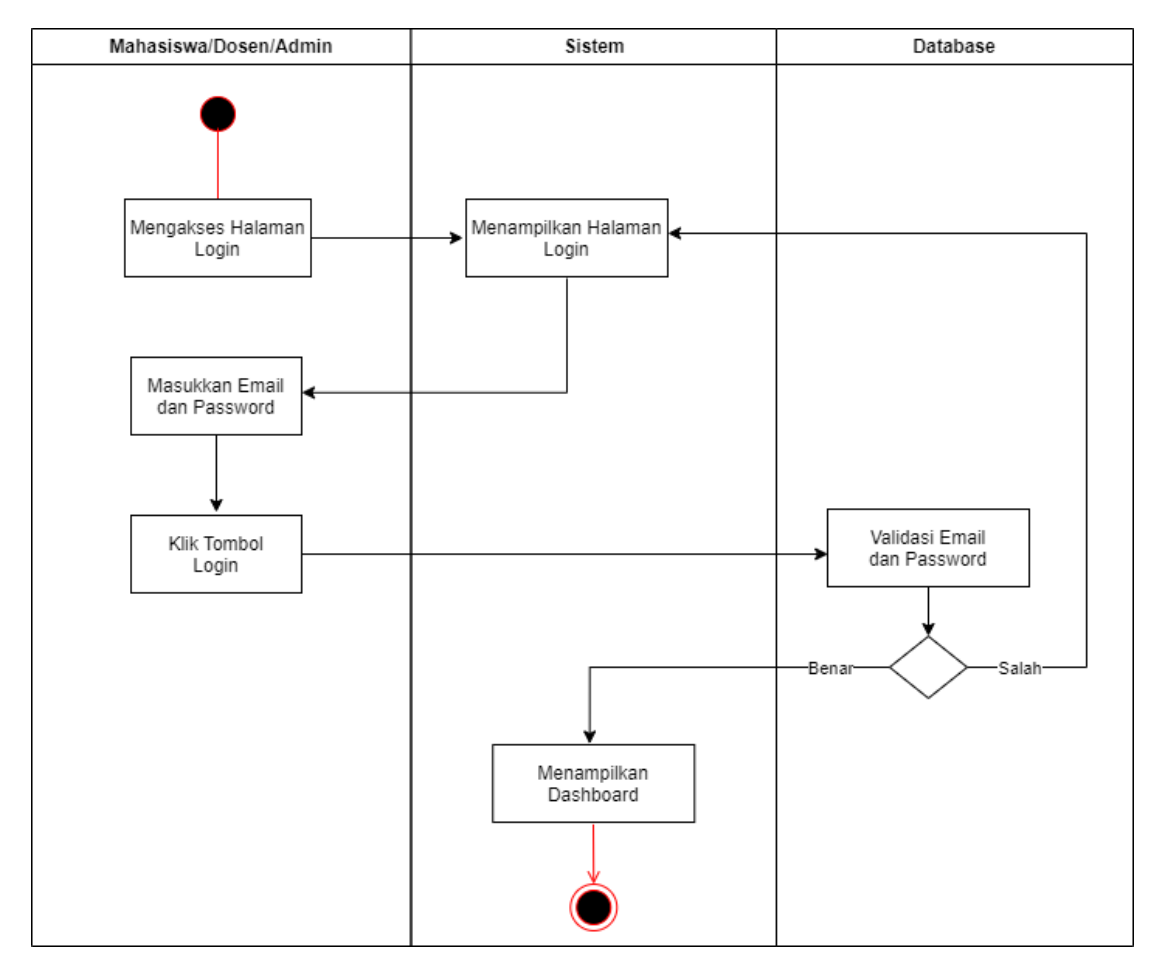

Gambar 6. *Activity Diagram Login*

Pada Gambar 6 menunjukkan proses pengguna (mahasiswa, dosen, dan *admin*) melakukan proses *login.* Proses awal *login* yaitu mengakses halaman *login* untuk kemudian mengisi *form login* dengan *email* dan *password* yang sudah terdaftar. Kemudian sistem akan melakukan pengecekan apakah *email* dan *password* yang dimasukkan terdaftar di *database* atau tidak, jika data yang dimasukkan salah maka halaman akan kembali menampilkan *form login,* jika data yang dimasukkan benar maka akan memuat halaman *dashboard*.

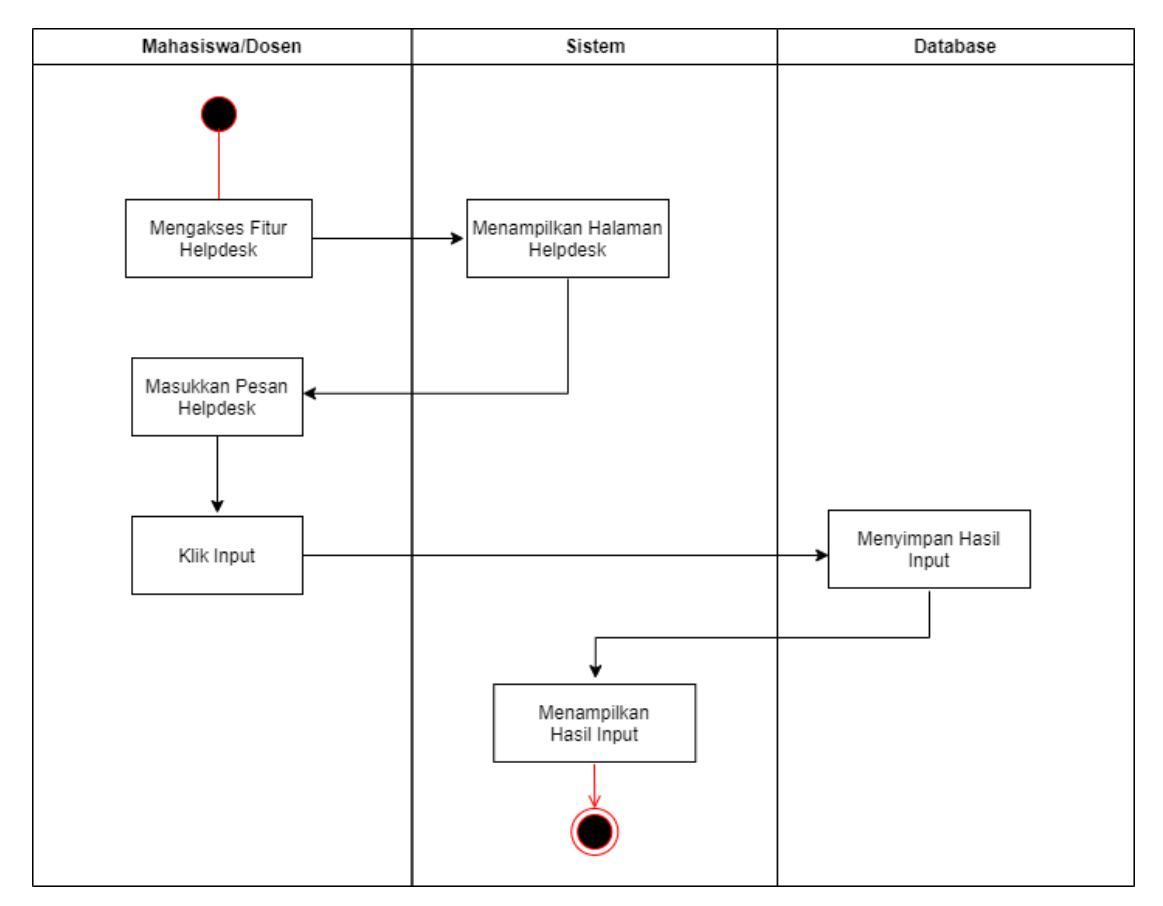

#### **b)** *Activity Diagram* **Mahasiswa dan Dosen**

Gambar 7. *Activity Diagram* Mahasiswa dan Dosen

Pada Gambar 7, menunjukkan proses mahasiswa dan dosen dalam menggunakan sistem *helpdesk.* Pertama, mahasiswa dan dosen perlu mengakses halaman *helpdesk*  untuk kemudian dapat menginputkan pesan yang ingin dikirim melalui fitur *helpdesk.* Kemudian saat pesan sudah diinput, maka isi pesan tersebut akan dikirim ke *database*  untuk disimpan dan kemudian ditampilkan kembali pada halaman *helpdesk.* 

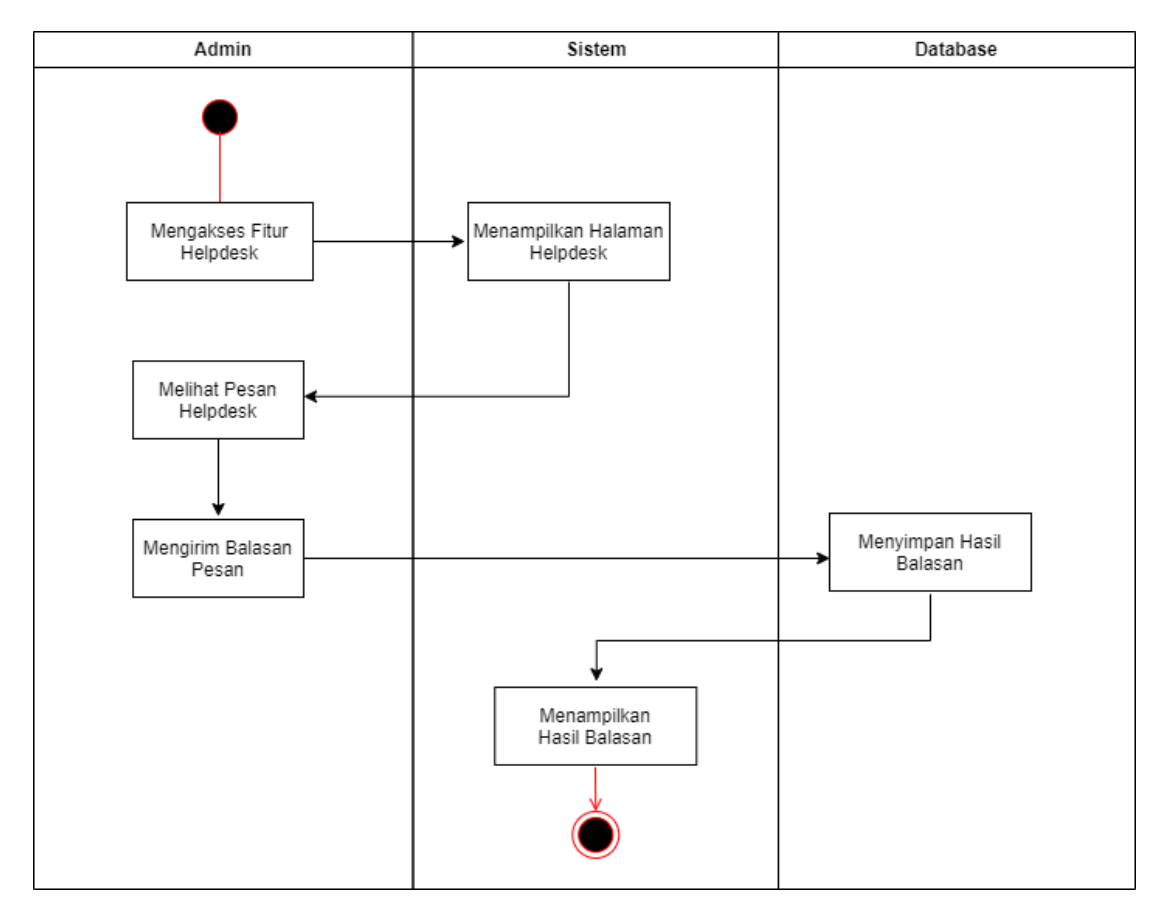

Gambar 8. *Activity Diagram Admin*

Pada Gambar 8, terdapat proses *admin* dalam menggunakan sistem *helpdesk*. Pertama, *admin* perlu mengakses halaman *helpdesk* untuk kemudian melihat pesan yang sudah dikirimkan oleh mahasiswa atau dosen. Pada halaman tersebut, *admin* bisa melakukan *reply* atau membalas pesan yang sudah masuk dan menampilkan hasil balasan tadi pada tabel yang tersedia.

Perancangan *mockup* dibuat dengan tujuan mempermudah pembuatan desain antarmuka dari sistem. *Mockup* digunakan untuk menggambarkan peletakkan fitur pada sistem yang akan dibuat.

**a)** *Mockup Helpdesk Admin*

|      |    | $\qquad \qquad \Longleftrightarrow \qquad \qquad \times \qquad \qquad \blacktriangleleft$ |               | https://      |                |           |       | Q          |  |
|------|----|-------------------------------------------------------------------------------------------|---------------|---------------|----------------|-----------|-------|------------|--|
|      |    |                                                                                           |               |               |                |           |       |            |  |
| 冷る皆へ | No | Nama                                                                                      | Email         | Prodi         | Layanan        | Prioritas | Aksi  | Tanggal    |  |
|      | 1  | adit                                                                                      | adit@mail.com | <b>Teknik</b> | <b>Digilib</b> | High      | Reply | 21-09-2022 |  |
|      |    |                                                                                           |               |               |                |           |       |            |  |
|      |    |                                                                                           |               |               |                |           |       |            |  |
|      |    |                                                                                           |               |               |                |           |       |            |  |
|      |    |                                                                                           |               |               |                |           |       |            |  |
|      |    |                                                                                           |               |               |                |           |       |            |  |
|      |    |                                                                                           |               |               |                |           |       |            |  |
|      |    |                                                                                           |               |               |                |           |       |            |  |
|      |    |                                                                                           |               |               |                |           |       |            |  |

Gambar 9. *Mockup Helpdesk Admin*

Pada gambar 9, terdapat *mockup* dari halaman *helpdesk* yang akan muncul saat admin mengakses sistem. Pada halaman ini terdapat tabel dengan colom yang berisi data user yang mengirimkan *input helpdesk.*

# **b)** *Mockup Helpdesk User*

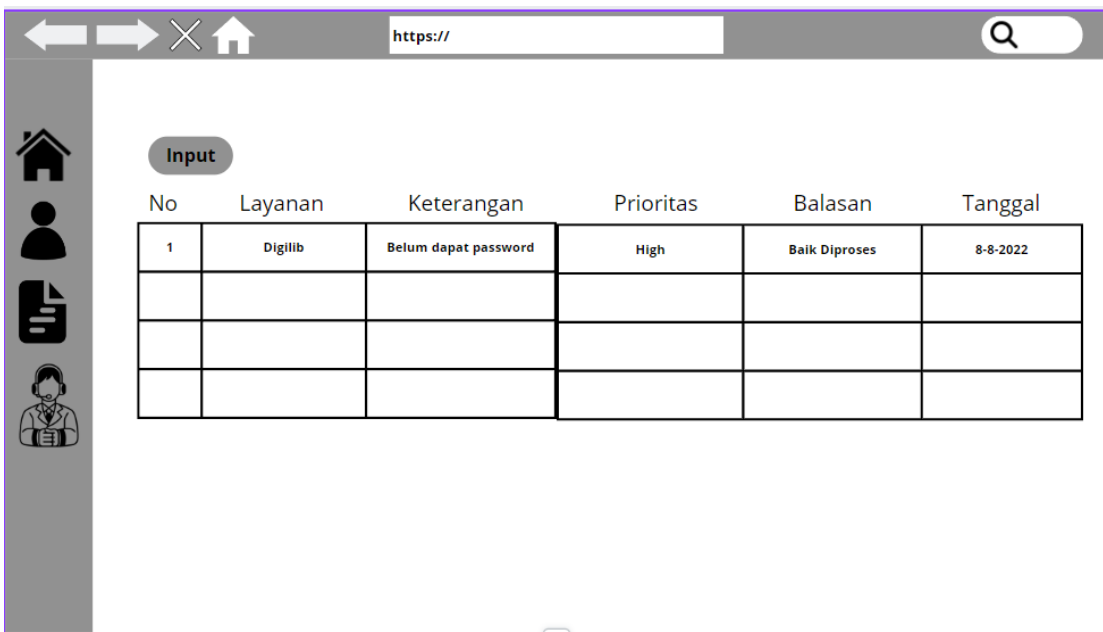

Gambar 10. *Mockup Helpdesk User*

Pada gambar 10, terdapat halaman *helpdesk* yang akan muncul saat *user* mengakses sistem. Terdapat tabel berisi data-data yang sesuai dengan keterangan user yang akan mengirimkan pesan *helpdesk.*

### **c)** *Mockup Dashboard Helpdesk*

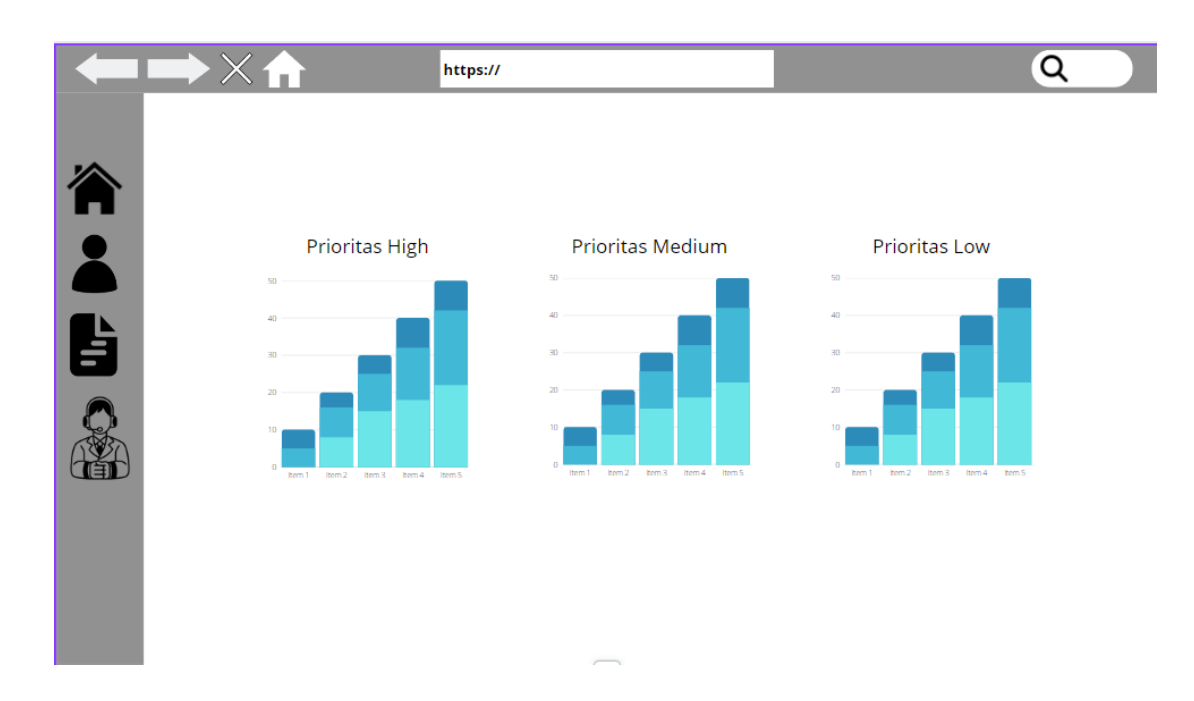

Gambar 11. *Dashboard Helpdesk*

<span id="page-43-0"></span>Pada gambar 11, terdapat halaman *dashboard* yang menampilkan *chart* data berdasarkan prioritas dari pesan yang dikirimkan oleh *user* yang mengirim *helpdesk.*

## **c.** *Development*

Tahapan selanjutnya yaitu adalah pengembangan, dimana tahapan ini dilakukan berdasarkan pada *design diagram* dan *mockup* yang telah dibuat pada tahapan sebelumnya. Hasil dari *design* tersebut diimplementasikan menjadi sebuah sistem dengan menggunakan bahasa pemrograman menggunakan *code editor* Visual Studio Code dan dijalankan mengguankan *browser* Google Chrome. Sistem ini dibuat menggunakan *framework* Laravel 8 dan bahasa pemrograman PHP menggunakan *database* MySQL. Hasil dari tahapan ini akan dijelaskan pada bagian Hasil dan Pembahasan.

#### **d.** *Testing*

Selanjutnya meruakan tahapan *testing* atau pengujian terhadap sistem yang sudah dikembangkan. Tujuan dari tahapan *testing* ini yaitu memastikan tidak ada kesalahan ataupun kegagalan dari fungsi yang ada di dalam sistem. Metode pengujian dalam pengujian ini yaitu *Blackbox Testing* dengan metode *Equivalence Partitioning*, yaitu dengan memecah proses *testing* menjadi beberapa skenario agar hasil dari *testing* dapat dieproleh secara keseluruhan sistem*.*

## **e.** *Deploy*

Selanjutnya merupakan tahapan *deploy* dimana sistem yang sudah melalui proses *testing* kemudian di *deploy* menuju *server* dari *web* SIMPAPER yang sudah di *deploy*  lebih dulu.

#### <span id="page-44-0"></span>**3.3.3 Penulisan Laporan**

Pada tahapan ini menjelaskan bahwa tujuan dari penulisan laporan yaitu memberikan dokumentasi terkait penelitian yang dilakukan, sehingga dapat bermanfaat bagi para pembaca.

## **V. KESIMPULAN DAN SARAN**

## <span id="page-45-1"></span><span id="page-45-0"></span>**5.1 Kesimpulan**

Berdasarkan hasil yang telah dicapai dalam tugas akhir ini, terdapat beberapa kesimpulan diantaranya sebagai berikut:

- 1. Fitur *Helpdesk* ini berhasil menyediakan layanan untuk *user* mengirimkan pesan kepada *admin.* Pesan yang dikirimkan dapat dikategorikan menjadi dua, yaitu untuk Digilib dan untuk kritik atau saran. Pada sisi *admin,* memungkinkan untuk melihat data yang telah dikirimkan oleh *user,* dan dapat membalas pesan tersebut.
- 2. Dengan adanya fitur *SMTP* dapat memungkinkan pengiriman balasan dari *admin*  menuju *email* mahasiswa, sehingga balasan yang dikirimkan dapat tersampaikan dengan baik menuju sisi *user*.

# <span id="page-46-0"></span>**5.2 Saran**

Saran yang dapat diberikan untuk melanjutkan penelitian ini berdasarkan hasil dari penelitian ini adalah sebagai berikut:

- 1. Menambah fitur yang dapat ditampilkan di sisi *dashboard helpdesk,* sehingga grafik yang ditampilkan dapat lebih beragam lagi.
- 2. Menambah fitur notifikasi pada halaman *dashboard user* sehingga memudahkan proses penggunaan sistem *helpdesk* tersebut.

#### **DAFTAR PUSTAKA**

- <span id="page-47-0"></span>[1] H. Nopriandi, "Perancangan Sistem Informasi Registrasi Mahasiswa," *J. Teknol. DAN OPEN SOURCE*, vol. 1, no. 1, hlm. 73–79, Jun 2018, doi: 10.36378/jtos.v1i1.1.
- [2] S. I. Adam, J. H. Moedjahedy, dan O. Lengkong, "Pengembangan IT Helpdesk Ticketing Sistem Berbasis Web di Universitas Klabat," *CogITo Smart J.*, vol. 6, no. 2, hlm. 217, Des 2020, doi: 10.31154/cogito.v6i2.273.217-228.
- [3] A. Firman, H. F. Wowor, dan X. Najoan, "Sistem Informasi Perpustakaan Online Berbasis Web," vol. 5, no. 2, hlm. 8, 2016.
- [4] T. N. Himmah dan D. S. F. Azisi, "Pengaruh Perkembangan Teknologi Informasi Terhadap Layanan Perpustakaan Iain Tulungagung," vol. 3, no. 2, hlm. 8, 2019.
- [5] J. Junaeti dan A. Arwani, "Peranan Perpustakaan Dalam Meningkatkan Kualitas Perguruan Tinggi (Konstruksi Pelayanan, Strategi, dan Citra Perpustakaan)," *Libr. J. Perpust.*, vol. 4, no. 1, hlm. 27, Nov 2016, doi: 10.21043/libraria.v4i1.1245.
- [6] N. J. Azmar, "Masa Depan Perpustakaan Seiring Perkembangan Revolusi Industri 4.0 : Mengevaluasi Peranan Pustakawan" *IQRA J. Ilmu Perpust. Dan Inf. E-J.*, vol. 12, no. 1, hlm. 33, Agu 2018, doi: 10.30829/iqra.v12i1.1818.
- [7] G. N. Pramudyo dan M. R. Hendrawan, "Pemilihan Perangkat Lunak Repositori Institusi Perpustakaan Perguruan Tinggi Di Kota Malang (Studi Kasus Di Perpustakaan Universitas Brawijaya, Perpustakaan Universitas Negeri Malang, Dan Perpustakaan Universitas Muhammadiyah Malang)" *BACA J. Dok. DAN Inf.*, vol. 39, no. 2, hlm. 161, Des 2018, doi: 10.14203/j.baca.v39i2.432.
- [8] M. Hariyanto, M. Kholiq, dan A. Yani, "Perancangan Sistem Informasi Helpdesk Ticketing Berbasis Web Pada PT. HFSH Tangerang," vol. 14, no. 2, hlm. 6, 2020.
- [9] A. W. Pramudita dan R. Somya, "Sistem Filtering Data Mahasiswa Menggunakan Framework Laravel Dan Library Laravel Excel" *J. Ilm. Inform.*, vol. 9, no. 01, hlm. 38–42, Jun 2021, doi: 10.33884/jif.v9i01.3716.
- [10] R. Y. Endra, Y. Aprilinda, Y. Y. Dharmawan, dan W. Ramadhan, "Analisis Perbandingan Bahasa Pemrograman PHP Laravel dengan PHP Native pada Pengembangan Website," *EXPERT J. Manaj. Sist. Inf. Dan Teknol.*, vol. 11, no. 1, hlm. 48, Jun 2021, doi: 10.36448/expert.v11i1.2012.
- [11] M. T. Özsu, "Database," dalam *Encyclopedia of Database Systems*, L. Liu dan M. T. Özsu, Ed. New York, NY: Springer New York, 2018, hlm. 931–932. doi: 10.1007/978-1-4614-8265-9\_80734.
- [12] D. Setiawan, "MySQL Full text Searching," ilmukomputer.com, hlm. 8, 2007.
- [13] A. S. Putra dan Y. Novembrianto, "Sistem Manajemen Pelayanan Pelanggan Menggunakan PHP Dan MySQL ( Studi Kasus pada Toko Surya )," vol. 22, no. 1, hlm. 18, 2021.
- [14] Ahmed Altaher, "Unified Modelling Language (UML) Effect on the Total Cost of Ownership (TCO) for a Software Development," *Iraqi J. Sci.*, hlm. 207–209, Jan 2021, doi: 10.24996/ijs.2021.SI.1.29.
- [15] H. Kniberg dan M. Skarin, *Kanban and Scrum: making the most of both*. s. l.: C4Media, 2010.
- [16] I. S. I. S. Institute, *International Scrum Institute Kanban Training Book*, 1st edition. International Scrum Institute, 2020.
- [17] "What Is Kanban? Explained in 10 Minutes | Kanbanize," *Kanban Software for Agile Project Management*. https://kanbanize.com/kanban-resources/gettingstarted/what-is-kanban (diakses 26 Juli 2022).
- [18] F. Fernandy dan C. E. Suharyanto, "Rancang Bangun Mail Server Dengan Microsoft Exchange Server Dan Postfix Relay Pada PT Alumindo Multi Persada," vol. 6, no. 1, hlm. 9, 2021.
- [19] A. Verma, A. Khatana, dan S. Chaudhary, "A Comparative Study of Black Box Testing and White Box Testing," *Int. J. Comput. Sci. Eng.*, vol. 5, no. 12, hlm. 301–304, Des 2017, doi: 10.26438/ijcse/v5i12.301304.
- [20] M. Golzadeh, A. Decan, D. Legay, dan T. Mens, "A ground-truth dataset and classification model for detecting bots in GitHub issue and PR comments," *J. Syst. Softw.*, vol. 175, hlm. 110911, Mei 2021, doi: 10.1016/j.jss.2021.110911.
- [21] A. Fridyana, "Rancang Bangun Aplikasi Helpdesk Berbasis Website Menggunakan Framework Laravel Di Hotel The Alana Surabaya" vol. 11, no. 1, hlm. 143-152, 2020.